## **User Manual for Mini Magnetic Full HD Home Security Camera**

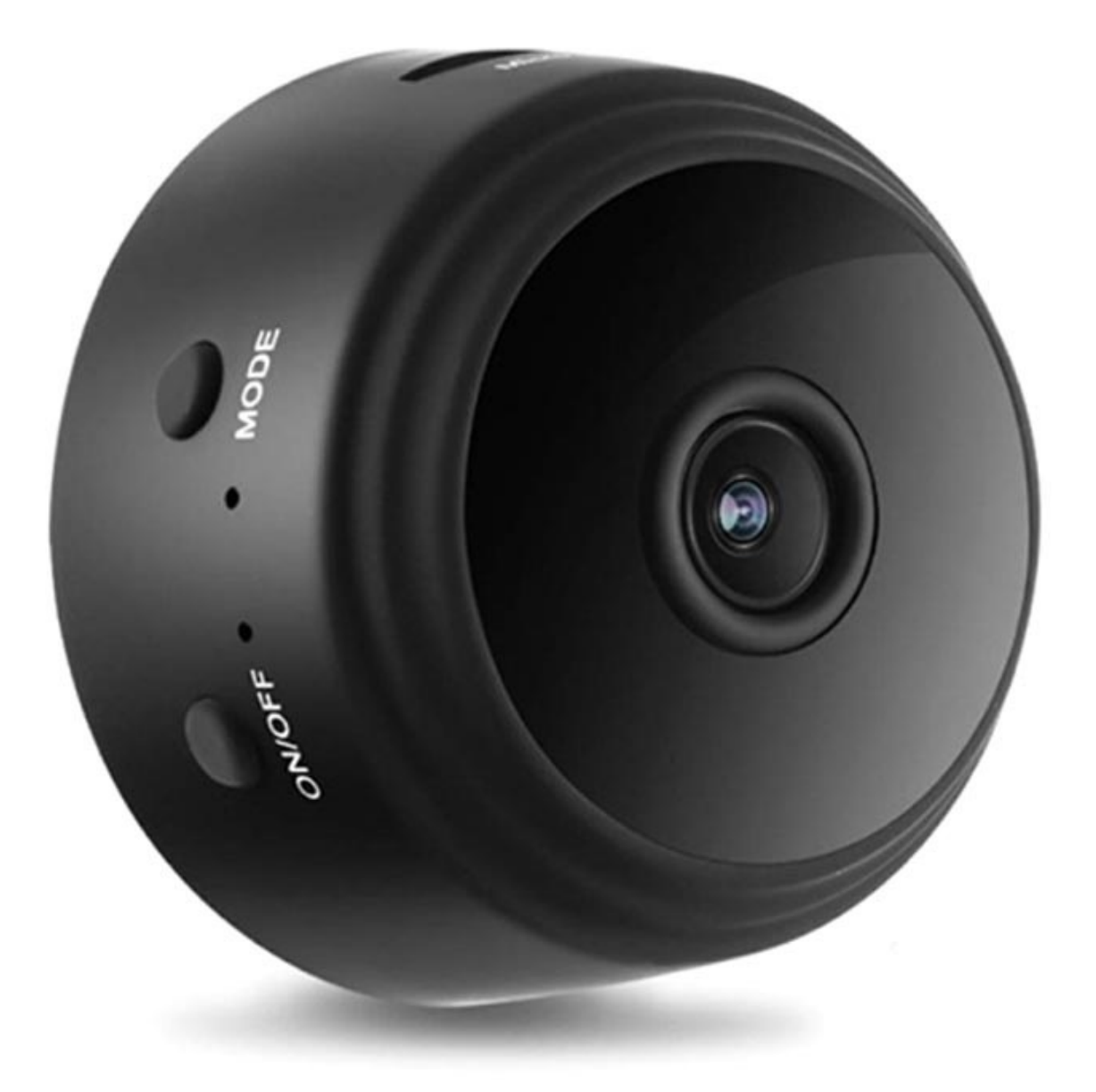

## **Specifications**

- Video resolution: 1080p
- Viewing angle: 150 degrees
- Motion detection sensor: up to 6m
- Memory: microSD card up to 64GB (not included)
- Battery capacity: 240mAh
- Continuous video recording time: 1h
- Supported OS: Android, iOS, Windows, Mac OS X
- Supported media player: VLC Player, SMPlayer
- Required App: HDMiniCam
- Dimensions: 4,4cm x 2,3cm

## **App download, installation, and pairing**

Search for the "V380Pro" app on the Play Store for Android or App Store for iOS device, download it or install. You can also scan the QR code below and download the app directly:

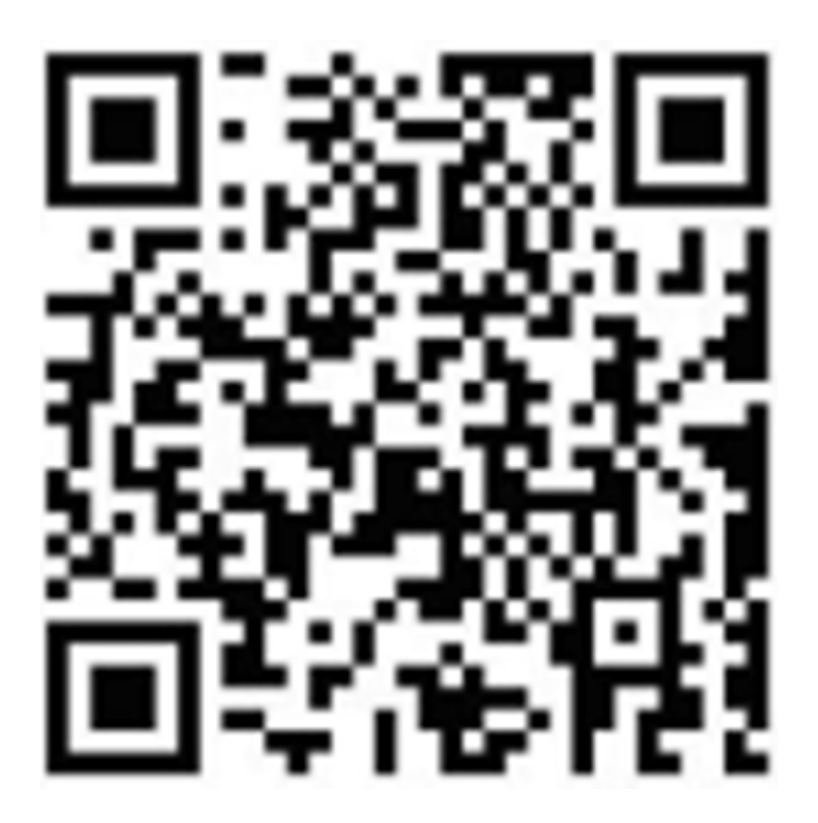

When you download and install the app, it's time to connect your device with the camera. There are two ways to control the camera: directly connect your device to the camera or connect the camera to the router and control it over the WiFi network. Turn on the camera and use your smartphone to connect directly using the camera's WiFi hotspot. After that open the V380Pro app, tap Try without account, and tap on the blank space to slide down. The videos will automatically be added.

If you want to control the camera over the WiFi network, you'll have to log in to the app. If you don't have an account, you'll have to Register. After you finish registration and you're logged in to the app, click on the + in the upper right corner, select "AP hotspot connection", and select the WiFi network. Click "Connect AP spot", connect to the network starting with MV and that's it.

To set various functions, go to the settings page and set night vision, 180 degrees flipping the image, turning the microphone on/off, replace the WiFi connection with another, storage setting, restart the device, etc.

If you want to view the camera from your computer, download the client tool from the following link: http://as4.nvdvr.cn/client/V380pc.zip.